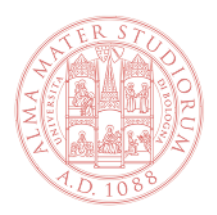

DIPARTIMENTO DI LINGUE, LETTERATURE E CULTURE MODERNE

## **Allegato 1 - Istruzioni per la presentazione della candidatura online**

- Accedi a [Studenti Online](https://studenti.unibo.it/sol/welcome.htm) con SPID, con CIE o con le tue credenziali Unibo [\(nome.cognome@studio.unibo.it\)](mailto:nome.cognome@studio.unibo.it)
- Clicca sull'icona "**Richiesta di ammissione** Partecipa alla selezione";
- Nella finestra "Scelta tipo del corso di studi" seleziona il tipo di corso di studio cui desideri candidarti (esempio: Laurea magistrale);
- Seleziona il Corso di Studio "Letterature moderne, comparate e postcoloniali";
- Inserisci le informazioni richieste per la candidatura (dati anagrafici, recapiti e modalità di pagamento);
- Inserisci il titolo di studio richiesto per l'accesso (scelta dal menu a tendina) e le eventuali altre informazioni richieste, seguendo le istruzioni nei passi successivi, e seleziona il tasto "Procedi";
- Controlla che le informazioni relative al titolo siano corrette e inserisci le informazioni richieste rispetto al documento di identità, poi seleziona il tasto "Conferma";
- A questo punto la richiesta è inserita. Sarà possibile completare la domanda inserendo le dichiarazioni e/o allegando i documenti richiesti nel dettaglio della richiesta.